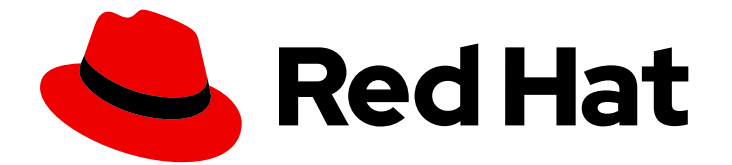

# Red Hat Fuse 7.7

# Spring Boot へのデプロイ

スタンドアロンモードでの Spring Boot アプリケーションのビルドおよび実行

Last Updated: 2023-09-20

スタンドアロンモードでの Spring Boot アプリケーションのビルドおよび実行

### 法律上の通知

Copyright © 2023 Red Hat, Inc.

The text of and illustrations in this document are licensed by Red Hat under a Creative Commons Attribution–Share Alike 3.0 Unported license ("CC-BY-SA"). An explanation of CC-BY-SA is available at

http://creativecommons.org/licenses/by-sa/3.0/

. In accordance with CC-BY-SA, if you distribute this document or an adaptation of it, you must provide the URL for the original version.

Red Hat, as the licensor of this document, waives the right to enforce, and agrees not to assert, Section 4d of CC-BY-SA to the fullest extent permitted by applicable law.

Red Hat, Red Hat Enterprise Linux, the Shadowman logo, the Red Hat logo, JBoss, OpenShift, Fedora, the Infinity logo, and RHCE are trademarks of Red Hat, Inc., registered in the United States and other countries.

Linux ® is the registered trademark of Linus Torvalds in the United States and other countries.

Java ® is a registered trademark of Oracle and/or its affiliates.

XFS ® is a trademark of Silicon Graphics International Corp. or its subsidiaries in the United States and/or other countries.

MySQL<sup>®</sup> is a registered trademark of MySQL AB in the United States, the European Union and other countries.

Node.js ® is an official trademark of Joyent. Red Hat is not formally related to or endorsed by the official Joyent Node.js open source or commercial project.

The OpenStack ® Word Mark and OpenStack logo are either registered trademarks/service marks or trademarks/service marks of the OpenStack Foundation, in the United States and other countries and are used with the OpenStack Foundation's permission. We are not affiliated with, endorsed or sponsored by the OpenStack Foundation, or the OpenStack community.

All other trademarks are the property of their respective owners.

### 概要

本ガイドでは、Jar ファイルとしてパッケージ化され、JVM で直接実行 (スタンドアロンモード) される Spring Boot アプリケーションをビルドする方法について説明します。

### 目次

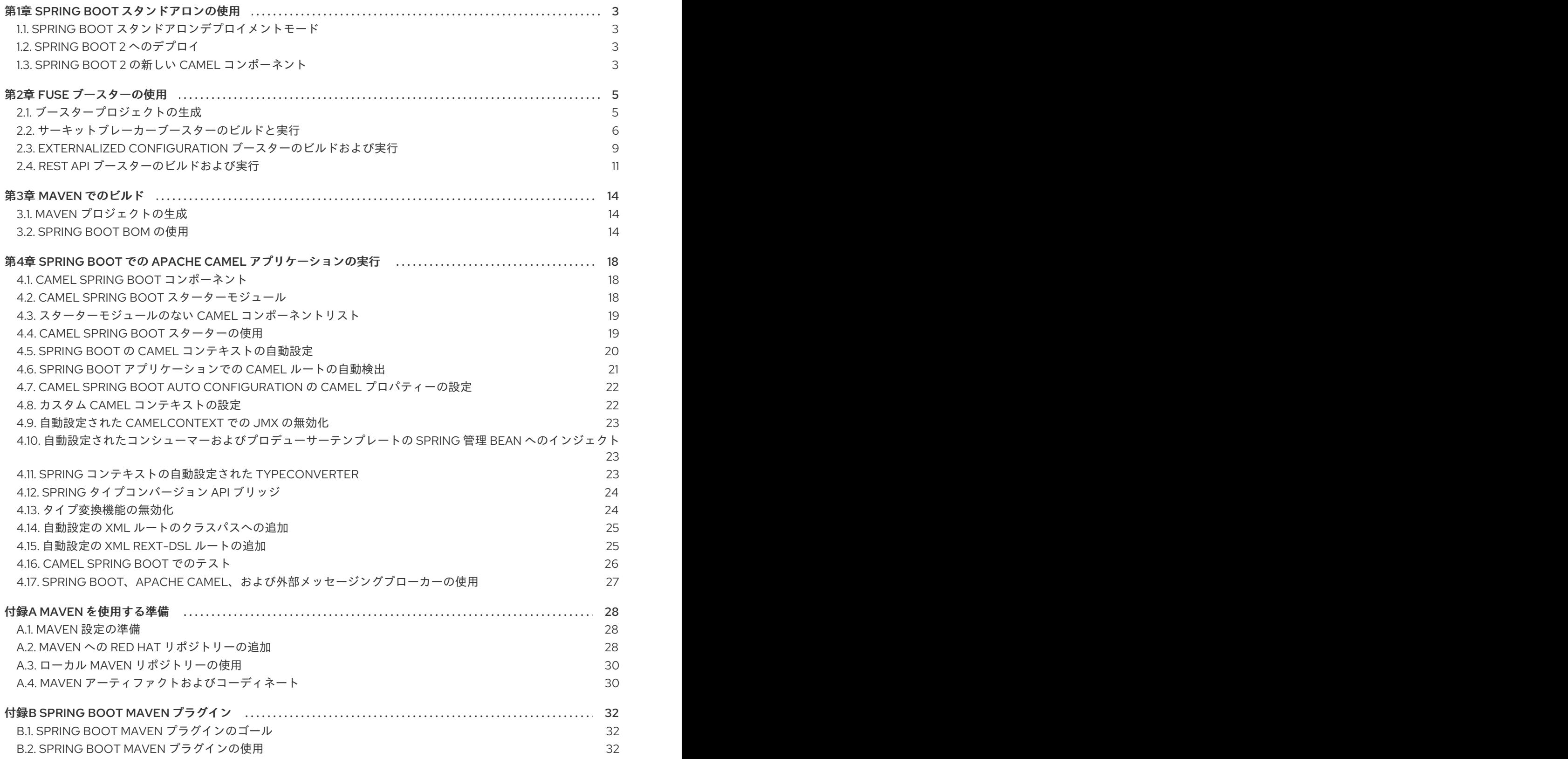

### 第1章 SPRING BOOT スタンドアロンの使用

### <span id="page-6-1"></span><span id="page-6-0"></span>1.1. SPRING BOOT スタンドアロンデプロイメントモード

スタンドアロンデプロイメントモードでは、Spring Boot アプリケーションは Jar ファイルとしてパッ ケージ化され、Java 仮想マシン (JVM) 内で直接実行されます。アプリケーションをパッケージ化およ び実行するこの方法は、サービスが最小限の要件でパッケージ化されるマイクロサービスの概念と一致 しています。Spring Boot アプリケーションは、**java** コマンドに **-jar** オプションを指定すると接実行で きます。以下に例を示します。

java -jar SpringBootApplication.jar

Spring Boot は、実行可能な Jar のメインクラスを提供します。Fuse で Spring Boot スタンドアロンア プリケーションをビルドするには、以下が必要です。

- Fuse BOM (Bill of Materials) Red Hat Maven リポジトリーから、厳選された依存関係のセッ トを定義します。BOM は、Maven の **依存関係管理** メカニズムを利用して、適切なバージョン の Maven 依存関係を定義します。 注記: Fuse BOM で定義された依存関係のみが Red Hat によってサポートされます。
- Spring Boot Maven プラグイン- Maven でスタンドアロン Spring Boot アプリケーションのビ ルドプロセスを実装します。このプラグインは、Spring Boot アプリケーションを実行可能な Jar ファイルとしてパッケージ化します。

### <span id="page-6-2"></span>1.2. SPRING BOOT 2 へのデプロイ

Spring Boot 1 に加えて、Spring Boot 2 にデプロイするオプションもあります。

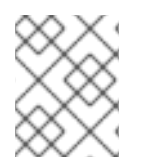

### 注記

OpenShift のデプロイメントのモードに関する詳細は Fuse on [OpenShift](https://access.redhat.com/documentation/ja-jp/red_hat_fuse/7.7/html-single/fuse_on_openshift_guide/index) ガイド を参照 してください。

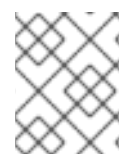

### 注記

Spring Boot 1 と Spring Boot 2 の相違点はすべて、Spring Boot の Migration Guide と Spring Boot 2 リリースノート [を参照してください。](https://github.com/spring-projects/spring-boot/wiki/Spring-Boot-2.0-Migration-Guide)

### <span id="page-6-3"></span>1.3. SPRING BOOT 2 の新しい CAMEL コンポーネント

Spring Boot 2 は Camel バージョン 2. **23** をサポートしているため、Spring Boot 1 では利用できない新 しい camel コンポーネントの一部をサポートします。

### Spring Boot 2 の新しい Camel コンポーネント

- as2-component
- aws-iam-component
- fhir-component
- google-calendar-stream-component
- google-mail-stream-component
- google-sheets-component
- google-sheets-stream-component
- ipfs コンポーネント
- kubernetes-hpa-component
- kubernetes-job-component
- micrometer-component
- mybatis-bean-component
- nsq-component
- rxjava2
- service-component
- spring-cloud-consul
- spring-cloud-zookeeper
- testcontainers-spring
- testcontainers
- web3j-component

### 第2章 FUSE ブースターの使用

<span id="page-8-0"></span>Red Hat Fuse では、Fuse アプリケーションや便利なコンポーネントを使用するために、以下のブース ターが提供されます。

- [「サーキットブレーカーブースターのビルドと実行」](#page-11-0) ネットワーク接続の中断やバックエン ドサービスの一時的な使用停止に対応するために分散アプリケーションを有効にする例。
- 「Externalized Configuration [ブースターのビルドおよび実行」](#page-13-0) Apache Camel ルートの設定 を外部化する方法の例。
- 「REST API [ブースターのビルドおよび実行」](#page-15-0) HTTP プロトコルを使用して、Apache Camel によって公開されるリモートサービスと対話する仕組みを紹介する例。

ブースターのデモンストレーションをビルドおよび実行するための前提条件として、以下をインストー ルします。

- [サポートされるバージョンの](https://access.redhat.com/ja/articles/522893) Java Developer Kit (JDK)。詳細は Red Hat Fuse でサポートされ る構成 を参照してください。
- Apache Maven 3.3.x 以上。Maven の [Download](http://maven.apache.org/download.cgi) ページを参照してください。

### <span id="page-8-1"></span>2.1. ブースタープロジェクトの生成

Fuse ブースタープロジェクトは、スタンドアロンアプリケーションの実行を手助けする開発者向けの プロジェクトです。ここでは、ブースタープロジェクトの 1 つである Circuit Breaker ブースターの生成 手順を説明します。この演習では、Fuse on Spring Boot の便利なコンポーネントを使用します。

[Netflix/Hystrix](https://github.com/Netflix/Hystrix) サーキットブレーカーを使用すると、ネットワーク接続の中断やバックエンドサービス の一時的な利用停止に分散アプリケーションが対処できるようになります。サーキットブレーカーパ ターンの基本概念は、バックエンドサービスが一時的に利用できなくなった場合に備えて、依存する サービスの損失を自動的に検出し、代替動作をプログラムで作成できるようにすることです。

Fuse サーキットブレーカーブースターは、次の 2 つの関連サービスで構成されます。

- 呼び名を返すバックエンドサービスである **name** サービス。
- 名前を取得する **name** サービスを呼び出し、文字列 **Hello, NAME** を返すフロントエンドサービ スである **greetings** サービス。

このブースターデモンストレーションでは、Hystrix サーキットブレーカーは **greetings** サービスと **name** サービスとの間に挿入されます。バックエンドの **name** サービスが利用できなくなると、**name** サービスが再起動するまでの間に **greetings** サービスはブロックされず、代替動作にフォールバックし て即座にクライアントに応答します。

#### 前提条件

- Red Hat [Developer](https://developers.redhat.com/launch) Platform にアクセスできる。
- [サポートされるバージョンの](https://access.redhat.com/ja/articles/522893) Java Developer Kit (JDK) を持っている。詳細は Red Hat Fuse で サポートされる設定 を参照してください。
- [Apache](http://maven.apache.org/download.cgi) Maven 3.3.x 以上が必要です。
- 1. <https://developers.redhat.com/launch> に移動します。
- 2. START をクリックします。 ランチャーウィザードによって、Red Hat アカウントにログインするよう要求されます。
- 3. Log in or registerボタンをクリックし、ログインします。
- 4. Launcher ページで Deploy an Example Applicationボタンをクリックします。
- 5. Create Example Applicationページで Create Example Application asフィールドに名前 fuse-circuit-breaker を入力します。
- 6. Select an Exampleをクリックします。
- 7. Example ダイアログで、Circuit Breakerオプションを選択します。Select a Runtimeドロッ プダウンメニューが表示されます。
	- a. Select a Runtimeドロップダウンメニューで Fuse を選択します。
	- b. バージョンのドロップダウンメニューで 7.7 (Red Hat Fuse)を選択します。**2.21.2 (Community)** バージョンは選択しないでください。
	- c. Save をクリックします。
- 8. Create Example Applicationページで Download をクリックします。
- 9. Your Application is Readyダイアログが表示されたら、**Download.zip** をクリックします。ブ ラウザーが生成されたブースタープロジェクト (ZIP ファイルとしてパッケージ) をダウンロー ドします。
- 10. アーカイブユーティリティーを使用して、生成されたプロジェクトをローカルファイルシステ ムの任意の場所にデプロイメントします。

### <span id="page-9-0"></span>2.2. サーキットブレーカーブースターのビルドと実行

[Netflix/Hystrix](https://github.com/Netflix/Hystrix) サーキットブレーカーコンポーネントは、ネットワーク接続の中断や、バックエンド サービスの一時的な利用停止に分散アプリケーションが対応できるようにします。サーキットブレー カーパターンの基本概念は、バックエンドサービスが一時的に利用できなくなった場合に備えて、依存 するサービスの損失を自動的に検出し、代替動作をプログラムで作成できるようにすることです。

Fuse サーキットブレーカーブースターは、次の 2 つの関連サービスで構成されます。

- 対象の名前を返す name サービス。
- 名前を取得するために name サービスを呼び出し、文字列 **Hello, NAME** を返す greetings サー ビス。

このデモンストレーションでは、Hystrix サーキットブレーカーは greetings サービスと name サービス との間に挿入されます。name サービスが利用できなくなると、greetings サービスは name サービスが 再起動するまでの間にブロックまたはタイムアウトせずに、代替動作にフォールバックして即座にクラ イアントに応答することができます。

#### 前提条件

[「ブースタープロジェクトの生成」](#page-8-1) に記載されている手順を完了している必要があります。

手順

以下の手順に従って、サーキットブレーカーブースタープロジェクトをビルドおよび実行します。

1. シェルプロンプトを開き、Maven を使用してコマンドラインからプロジェクトをビルドしま す。

cd PROJECT\_DIR mvn clean package

2. 新しいシェルプロンプトを開き、以下のように name サービスを起動します。

cd name-service mvn spring-boot:run -DskipTests -Dserver.port=8081

Spring Boot が起動すると、以下のような出力が表示されます。

... 2017-12-08 15:44:24.223 INFO 22758 --- [ main] o.a.camel.spring.SpringCamelContext : Total 1 routes, of which 1 are started 2017-12-08 15:44:24.227 INFO 22758 --- [ main] o.a.camel.spring.SpringCamelContext : Apache Camel 2.20.0 (CamelContext: camel-1) started in 0.776 seconds 2017-12-08 15:44:24.234 INFO 22758 --- [ main] org.jboss.fuse.boosters.cb.Application : Started Application in 4.137 seconds (JVM running for 4.744)

3. 新しいシェルプロンプトを開き、以下のように greetings サービスを起動します。

cd greetings-service mvn spring-boot:run -DskipTests

Spring Boot が起動すると、以下のような出力が表示されます。

...

2017-12-08 15:46:58.521 INFO 22887 --- [ main] o.a.c.c.s.CamelHttpTransportServlet : Initialized CamelHttpTransportServlet[name=CamelServlet, contextPath=] 2017-12-08 15:46:58.524 INFO 22887 --- [ main] s.b.c.e.t.TomcatEmbeddedServletContainer : Tomcat started on port(s): 8080 (http) 2017-12-08 15:46:58.536 INFO 22887 --- [ main] org.jboss.fuse.boosters.cb.Application : Started Application in 6.263 seconds (JVM running for 6.819)

greetings サービスは、URL **<http://localhost:8080/camel/greetings>** で REST エンドポイント を公開します。

4. <http://localhost:8080> にアクセスします。 このページを開くと、Greeting Service が呼び出されます。

7

# <span id="page-11-0"></span>**Greeting service**

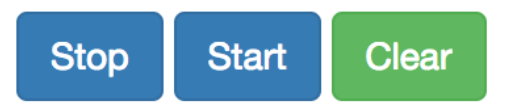

## **Results:**

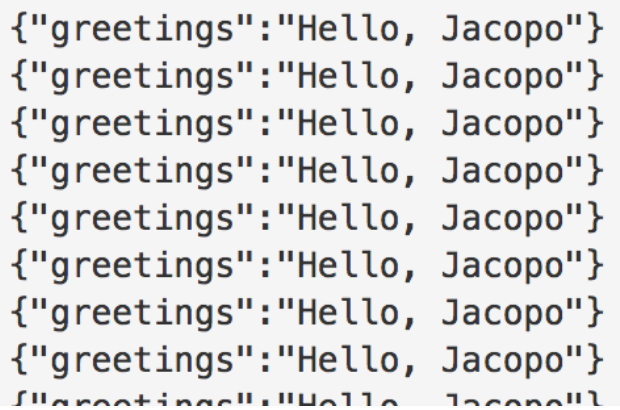

このページには、サーキットブレーカーの状態を監視する Hystrix ダッシュボードへのリンクも 提供されます。

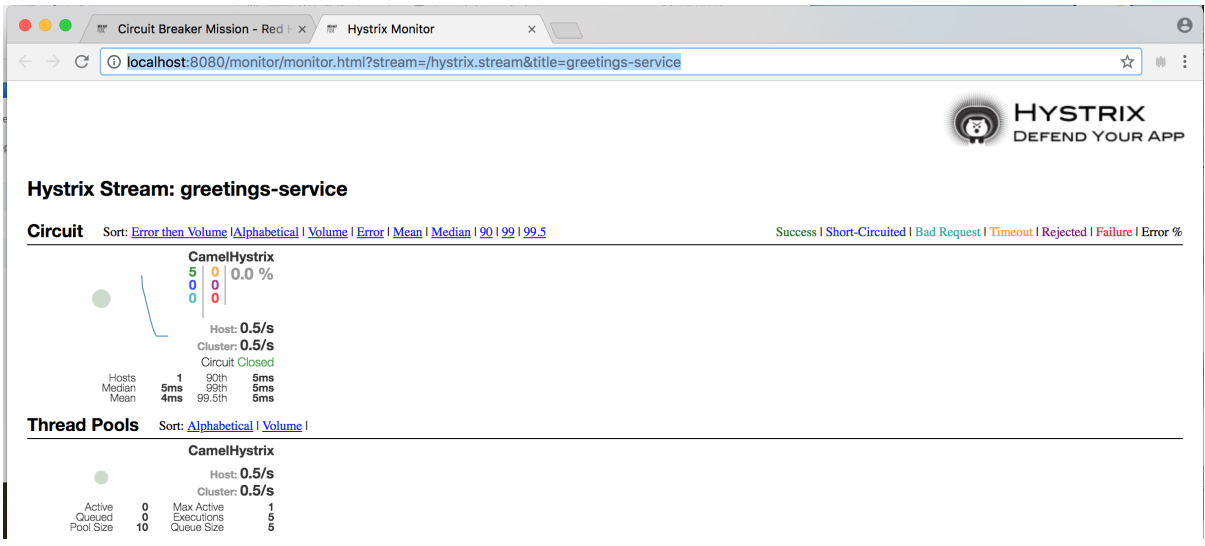

- 5. Camel Hystrix によって提供されるサーキットブレーカー機能を実証するには、name サービス が実行されているシェルプロンプトウインドウで Ctrl+C を押して、バックエンド name サービ スを中止します。 これで name サービスが利用できなくなるため、呼び出されたときに greetings サービスがハ ングしないよう、サーキットブレーカーが作動します。
- 6. Hystrix Monitor ダッシュボードおよび Greeting Service の出力で変更を確認します。

## **Greeting service**

**Stop** 

**Start Clear** 

## **Results:**

```
{"greetings":"Hello, default fallback"}
{"greetings": "Hello, default fallback"}
{"greetings":"Hello, default fallback"}
{"greetings":"Hello, default fallback"}
{"greetings":"Hello, default fallback"}
{"greetings":"Hello, default fallback"}
{"greetings":"Hello, default fallback"}
{"greetings":"Hello, default fallback"}
{"greetings":"Hello, default fallback"}
{"greetings": "Hello, default fallback"}
{"greetings":"Hello, Jacopo"}
{"greetings":"Hello, Jacopo"}
{"greetings":"Hello, Jacopo"}
{"greetings":"Hello, Jacopo"}
{"greetings": "Hello, Jacopo"}
{"greetings":"Hello, Jacopo"}
```
### <span id="page-12-0"></span>2.3. EXTERNALIZED CONFIGURATION ブースターのビルドおよび実行

Externalized Configuration (外部化設定) ブースターは、Apache Camel ルートの設定を外部化する方法 の例を提供します。Spring Boot スタンドアロンデプロイメントでは、設定データは **application.properties** ファイルに保存されます。

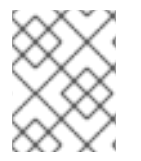

### 注記

Fuse on OpenShift デプロイメントでは、設定データは ConfigMap オブジェクトに保存 されます。

#### 前提条件

[「ブースタープロジェクトの生成」](#page-8-1) に記載されている手順を完了している必要があります。

#### 手順

Externalized Configuration ミッションの [「ブースタープロジェクトの生成」](#page-8-1) の手順に従った後、以 下のステップに従って Externalized Configuration ブースターをローカルマシンのスタンドアロンプロ ジェクトとしてビルドおよび実行します。

- 1. プロジェクトをダウンロードし、ローカルファイルシステムでアーカイブをデプロイメントし ます。
- 2. プロジェクトをビルドします。

cd PROJECT\_DIR mvn clean package <span id="page-13-0"></span>3. サービスを実行します。

mvn spring-boot:run

4. Web ブラウザーで <http://localhost:8080> を開きます。このページは、5 秒ごとに Greeting Service を呼び出します。Greetings サービスは、**target/classes/application.properties** ファ イルから **booster.nameToGreetvalue** を使用して応答します。 Greeting Service は default へのグリーティングを 5 秒ごとに出力します。

## **Greeting Service**

**Clear** 

### **Results:**

```
{"greetings": "Hello, default"}
{"greetings":"Hello, default"}
{"greetings":"Hello, default"}
{"greetings":"Hello, default"}
{"greetings":"Hello, default"}
{"greetings":"Hello, default"}
{"greetings":"Hello, default"}
{"greetings":"Hello, default"}
{"greetings": "Hello, default"}
{"greetings":"Hello, default"}
```
- 5. **booster.nameToGreet** の値を変更します。
	- a. エディターで **target/classes/application.properties** ファイルを開きます。
	- b. **booster.nameToGreetvalue** の値を、default から他の値 (例: Thomas) に変更します。

booster.nameToGreetvalue=Thomas

- 6. ターミナルウィンドウで CTRL+C を押してサービスを停止します。
- 7. サービスを再実行します。

mvn spring-boot:run

8. Web ブラウザーで <http://localhost:8080> ページに戻り、Greeting Service の Results ウィンド ウで変更された値を確認します。

### **Greeting Service**

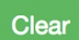

### **Results:**

{"greetings": "Hello, Thomas"} {"greetings":"Hello, Thomas"} {"greetings":"Hello, Thomas"} {"greetings":"Hello, Thomas"} {"greetings":"Hello, default"} {"greetings":"Hello, default"} {"greetings":"Hello, default"} {"greetings":"Hello, default"}

### <span id="page-14-0"></span>2.4. REST API ブースターのビルドおよび実行

REST API Level 0 のミッションでは、REST フレームワークを使用して、HTTP 経由でリモートプロ シージャー呼び出しエンドポイントにビジネスオペレーションをマッピングする方法を示します。この ミッションは、Richardson Maturity Model の Level 0 に該当します。

REST API ブースターは、HTTP プロトコルを使用して、Apache Camel によって公開されるリモート サービスと対話する仕組みを紹介します。この Fuse ブースターを使用すると、迅速に REST API のプ ロトタイプを作成し、柔軟に REST API を設定することができます。

このブースターを使用して、以下を行います。

- **camel/greetings/{name}** エンドポイントで HTTP GET 要求を実行します。このリクエスト は、ペイロード **Hello, \$name!** を使用して JSON 形式の応答を生成します (**\$name** は HTTP GET リクエストからの URL パラメーターの値に置き換えられます)。
- URL **{name}** パラメーターの値を変更すると、変更後の値が応答に反映されます。
- REST API の Swagger ページを表示します。

#### 前提条件

● [「ブースタープロジェクトの生成」](#page-8-1) に記載されている手順を完了している必要があります。

#### 手順

以下の手順に従って、REST API ブースターをローカルマシンのスタンドアロンプロジェクトとしてビ ルドおよび実行します。

- 1. プロジェクトをダウンロードし、ローカルファイルシステムでアーカイブをデプロイメントし ます。
- 2. プロジェクトをビルドします。

cd PROJECT\_DIR mvn clean package

3. サービスを実行します。

<span id="page-15-0"></span>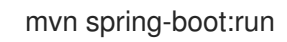

- 4. Web ブラウザーで <http://localhost:8080> を開きます。
- 5. HTTP GET リクエストの例を実行するには、camel/greetings/{name} ボタンをクリックしま す。

**localhost:8080/camel/greetings/Jacopo** URL で新しい Web ブラウザーウインドウが開きま す。URL **{name}** パラメーターのデフォルト値は Jacopo です。

ブラウザーウインドウに JSON 応答が表示されます。

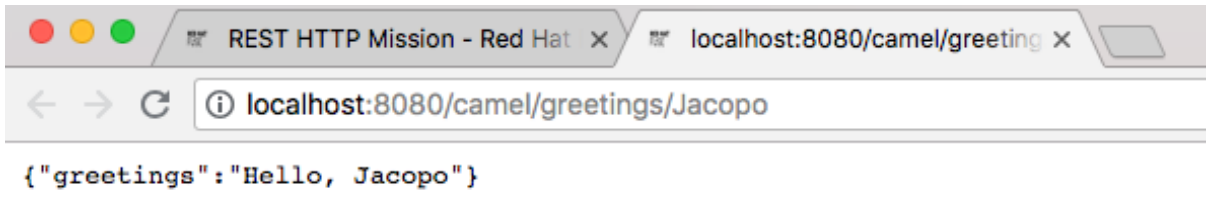

6. **{name}** パラメーターの値を変更するには、URL を変更します。たとえば、名前を Thomas に 変更するには、URL localhost:8080/camel/greetings/Thomas を使用します。 ブラウザーウインドウに更新された JSON 応答が表示されます。

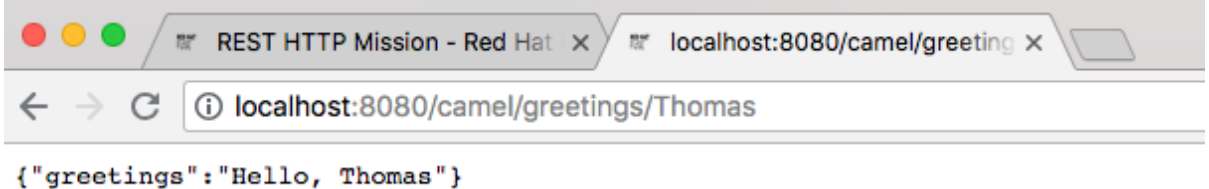

7. REST API の Swagger ページを表示するには、API Swagger ページボタンをクリックします。 ブラウザーウィンドウに API swagger ページが表示されます。

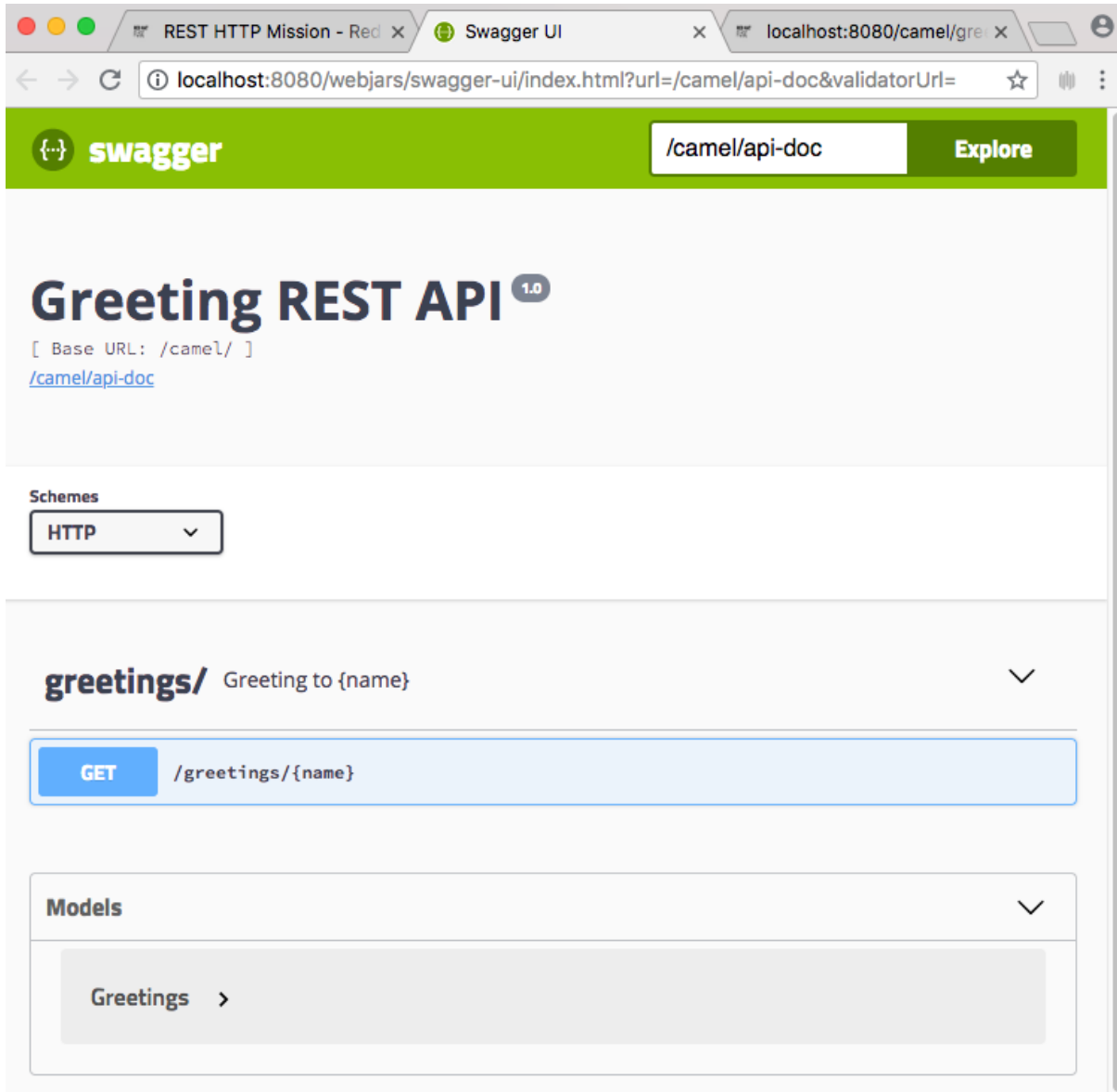

### 第3章 MAVEN でのビルド

<span id="page-17-0"></span>Fuse で Spring Boot のアプリケーションを開発する場合、Apache Maven ビルドツールを使用して、 ソースコードを Maven プロジェクトとして構築することが標準的な方法です。すぐに開発できるよう にするため、Fuse には Maven クイックスタートが提供されています。また、多くの Fuse ビルドツー ルは Maven プラグインとして提供されています。このため、Fuse の Spring Boot プロジェクトのビル ドツールとして Maven を採用することが強く推奨されます。

### <span id="page-17-1"></span>3.1. MAVEN プロジェクトの生成

Fuse には、Maven アーキタイプを基にした複数の Spring Boot アプリケーションが提供され、これら を使用して Spring Boot アプリケーションの最初の Maven プロジェクトを生成できます。さまざまな Maven アーキタイプの場所情報とバージョンを把握する必要をなくすため、Fuse はスタンドアロン Spring Boot プロジェクトの Maven プロジェクトを生成するためのツールを提供します。

### 3.1.1. developers.redhat.com/launch のプロジェクトジェネレーター

Fuse で Spring Boot スタンドアロンを使い始める最も簡単な方法は、[developers.redhat.com/launch](https://developers.redhat.com/launch/) に アクセスし、Spring Boot スタンドアロンランタイムの手順に従って、新しい Maven プロジェクトを生 成することです。画面の指示に従うと、ローカルにビルドおよび実行できる完全な Maven プロジェク トが含まれるアーカイブファイルをダウンロードするように指示されます。

### 3.1.2. Developer Studio の Fuse ツールウィザード

また、Fuse Tooling が含まれる Red Hat JBoss Developer Studio をダウンロードおよびインストールす ることもできます。Fuse New Integration Project ウィザードを使用すると、新しい Spring Boot スタ ンドアロンプロジェクトを生成し、Eclipse ベースの IDE 内で開発を継続できます。

### <span id="page-17-2"></span>3.2. SPRING BOOT BOM の使用

最初の Spring Boot プロジェクトを作成およびビルドした後、コンポーネントをすぐ追加したくなるで しょう。しかし、プロジェクトに追加する Maven 依存関係のバージョンはどのように判断したらよい のでしょうか。最も簡単な方法は、すべてのバージョンの依存関係を自動的に定義する、BOM (Bill of Materials) ファイルを使用することです。これは推奨される方法でもあります。

### 3.2.1. Spring Boot の BOM ファイル

Maven BOM (Bill of [Materials\)](https://maven.apache.org/guides/introduction/introduction-to-dependency-mechanism.html) ファイルの目的は、正常に動作する Maven 依存関係バージョンのセット を提供し、各 Maven アーティファクトに対して個別にバージョンを定義する必要をなくすことです。

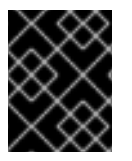

### 重要

使用している Spring Boot のバージョン (Spring Boot 1 または Spring Boot 2) に適した Fuse BOM が使用されているようにしてください。

Spring Boot の Fuse BOM には以下の利点があります。

- Maven 依存関係のバージョンを定義するため、依存関係を POM に追加するときにバージョン を指定する必要がありません。
- 特定バージョンの Fuse に対して完全にテストされ、完全にサポートする依存関係のセットを定 義します。

● Fuse のアップグレードを簡素化します。

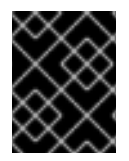

#### 重要

Fuse BOM によって定義される依存関係のセットのみが Red Hat によってサポートされ ます。

#### 3.2.2. BOM ファイルの組み込み

Maven プロジェクトに BOM ファイルを組み込むには、以下の Spring Boot 2 および Spring Boot 1 の例 のように、プロジェクトの **pom.xml** ファイル (または親 POM ファイル内の) **dependencyManagement** 要素を指定します。

- [Spring](#page-18-0) Boot 2 の BOM
- [Spring](#page-19-0) Boot 1 の BOM

#### <span id="page-18-0"></span>Spring Boot 2 の BOM

```
<?xml version="1.0" encoding="UTF-8" standalone="no"?>
<project ...>
 ...
 <properties>
  <project.build.sourceEncoding>UTF-8</project.build.sourceEncoding>
  <!-- configure the versions you want to use here -->
  <fuse.version>7.11.1.fuse-sb2-7_11_1-00022-redhat-00002</fuse.version>
 </properties>
 <dependencyManagement>
  <dependencies>
   <dependency>
    <groupId>org.jboss.redhat-fuse</groupId>
    <artifactId>fuse-springboot-bom</artifactId>
    <version>${fuse.version}</version>
    <type>pom</type>
    <scope>import</scope>
   </dependency>
  </dependencies>
 </dependencyManagement>
 ...
</project>
```
#### Spring Boot 1 の BOM

```
<?xml version="1.0" encoding="UTF-8" standalone="no"?>
<project ...>
 ...
 <properties>
  <project.build.sourceEncoding>UTF-8</project.build.sourceEncoding>
  <!-- configure the versions you want to use here -->
  <fuse.version>7.11.1.fuse-sb2-7_11_1-00022-redhat-00002</fuse.version>
```
<span id="page-19-0"></span></properties> <dependencyManagement> <dependencies> <dependency> <groupId>org.jboss.redhat-fuse</groupId> <artifactId>fuse-springboot-bom</artifactId> <version>\${fuse.version}</version> <type>pom</type> <scope>import</scope> </dependency> </dependencies> </dependencyManagement> ... </project>

依存関係管理のメカニズムを使用して BOM を指定した後、アーティファクトのバージョンを指定しな くても、Maven 依存関係を POM に追加できるようになります。たとえば、 **camel-hystrix** コンポーネ ントの依存関係を追加するには、以下の XML フラグメントを POM の **dependencies** 要素に追加しま す。

<dependency> <groupId>org.apache.camel</groupId> <artifactId>camel-hystrix-starter</artifactId> </dependency>

Camel アーティファクト ID が **-starter** 接尾辞とともに追加されていることに注意してください。つま り、Camel Hystrix コンポーネントを **camel-hystrix** ではなく **camel-hystrix-starter** として指定しま す。Camel スターターコンポーネントは、Spring Boot 環境に対して最適化されるようにパッケージ化 されています。

### 3.2.3. Spring Boot Maven プラグイン

Spring Boot Maven プラグインは Spring Boot によって提供されます。これは、Spring Boot プロジェ クトをビルドおよび実行するための開発者ユーティリティーです。

- ビルド: プロジェクトディレクトリーでコマンド **mvn package** を入力し、Spring Boot アプリ ケーションの実行可能な Jar パッケージを作成します。ビルドの出力は、Maven プロジェクト の **target/** サブディレクトリーに格納されます。
- 実行: 新規ビルドされたアプリケーションは **mvn spring-boot:start** コマンドで実行することが できます。

Spring Boot Maven プラグインをプロジェクトの POM ファイルに組み込むには、以下の例のように、 プラグイン設定を **pom.xml** ファイルの **project/build/plugins** セクションに追加します。

#### Example

```
<?xml version="1.0" encoding="UTF-8" standalone="no"?>
<project ...>
 ...
 <properties>
  <project.build.sourceEncoding>UTF-8</project.build.sourceEncoding>
```
*<!-- configure the versions you want to use here -->*

```
<fuse.version>7.11.1.fuse-sb2-7_11_1-00022-redhat-00002</fuse.version>
</properties>
 ...
<build>
  <plugins>
   <plugin>
    <groupId>org.jboss.redhat-fuse</groupId>
    <artifactId>spring-boot-maven-plugin</artifactId>
    <version>${fuse.version}</version>
    <executions>
     <execution>
       <goals>
        <goal>repackage</goal>
       </goals>
     </execution>
    </executions>
   </plugin>
  </plugins>
 </build>
 ...
</project>
```
### <span id="page-21-0"></span>第4章 SPRING BOOT での APACHE CAMEL アプリケーションの 実行

Apache Camel Spring Boot コンポーネントは、自動的に Camel コンテキストを Spring Boot に設定し ます。Camel コンテキストの自動設定によって、Spring コンテキストで使用できる Camel ルートが自 動検出され、プロデューサーテンプレート、コンシューマーテンプレート、タイプコンバーターなどの 主な Camel ユーティリティーが Bean として登録されます。Apache Camel コンポーネントには、ス ターターを使用して Spring Boot アプリケーションを開発できるようにする Spring Boot スターターモ ジュールが含まれます。

### <span id="page-21-1"></span>4.1. CAMEL SPRING BOOT コンポーネント

Camel Spring Boot アプリケーションはすべてプロジェクトの **pom.xml** にある **dependencyManagement** を使用して、依存関係の製品化バージョンを指定する必要があります。これ らの依存関係は Red Hat Fuse BOM で定義され、特定バージョンの Red Hat Fuse でサポートされま す。BOM からのバージョンをオーバーライドしないようにするため、追加のスターターのバージョン 番号を省略することができます。詳細は、[quickstart](https://github.com/fabric8-quickstarts/spring-boot-camel-amq/blob/fuse-7.2.x.redhat/pom.xml#L26-L36) pom を参照してください。

#### Example

<dependencyManagement> <dependencies> <dependency> <groupId>org.jboss.redhat-fuse</groupId> <artifactId>fuse-springboot-bom</artifactId> <version>\${fuse.version}</version> <type>pom</type> <scope>import</scope> </dependency> </dependencies> </dependencyManagement>

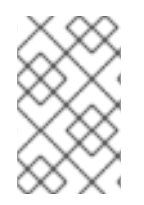

### 注記

**camel-spring-boot** jar には **spring.factories** ファイルが含まれています。このファイル により、依存関係をクラスパスに追加できるため、Spring Boot によって Camel コンテ キストが自動的に設定されます。

### <span id="page-21-2"></span>4.2. CAMEL SPRING BOOT スターターモジュール

スターターは、Spring Boot アプリケーションでの使用を目的とする Apache Camel モジュールで す[。「スターターモジュールのない](#page-22-0) Camel コンポーネントリスト」に記載されている一部の例外を除 き、**camel-xxx-starter** モジュールは各 Camel コンポーネントにあります。

スターターは以下の要件を満たしています。

- IDE ツールと互換性のあるネイティブ Spring Boot 設定システムを使用して、コンポーネント の自動設定を可能にします。
- データ形式および言語の自動設定を可能にします。
- 推移的なログの依存関係を管理し、Spring Boot ロギングシステムと統合します。

追加の依存関係を含め、推移的な依存関係を合わせることで Spring Boot アプリケーションを 作成するための労力を最小限にします。

各スターターの **tests/camel-itest-spring-boot** に独自の統合テストがあり、現在のリリースの Spring Boot との互換性を検証します。

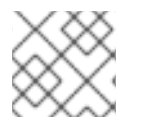

### 注記

詳細は、Apache Camel [Spring-Boot](https://github.com/apache/camel-spring-boot-examples) examples を参照してください。

### <span id="page-22-0"></span>4.3. スターターモジュールのない CAMEL コンポーネントリスト

互換性の問題があるため、以下のコンポーネントにはスターターモジュールがありません。

- camel-blueprint (OSGi のみを対象)
- camel-cdi (CDI のみを対象)
- camel-core-osgi (OSGi のみを対象)
- camel-ejb (JEE のみを対象)
- camel-eventadmin (OSGi のみを対象)
- camel-ibatis (**camel-mybatis-starter** が含まれます)
- camel-jclouds
- camel-mina (**camel-mina2-starter** が含まれます)
- camel-paxlogging (OSGi のみを対象)
- camel-quartz (**camel-quartz2-starter** が含まれます)
- camel-spark-rest
- camel-openapi-java (**camel-openapi-java-starter** が含まれます)

### <span id="page-22-1"></span>4.4. CAMEL SPRING BOOT スターターの使用

Apache Camel では、Spring Boot アプリケーションをすぐに開発できるようにするスターターモ ジュールが提供されます。

### 手順

1. 以下の依存関係を Spring Boot の pom.xml に追加します。

<dependency> <groupId>org.apache.camel</groupId> <artifactId>camel-spring-boot-starter</artifactId> </dependency>

2. 以下のスニペットのように、Camel ルートでクラスを追加します。これらのルートがクラスパ スに追加されると、ルートは自動的に開始されます。

}

package com.example;

import org.apache.camel.builder.RouteBuilder; import org.springframework.stereotype.Component;

```
@Component
public class MyRoute extends RouteBuilder {
```

```
@Override
public void configure() throws Exception {
  from("timer:foo")
   .to("log:bar");
}
```
- 3. 任意手順:Camel の稼働を維持するためにメインスレッドがブロックされた状態を維持するに は、以下の1つを行います。
	- a. **spring-boot-starter-web** 関係が含まれるようにします。
	- b. または、**camel.springboot.main-run-controller=true** を **application.properties** または **application.yml** ファイルに追加します。 **application.properties** または **application.yml** ファイルで **camel.springboot.\* properties** を使用すると Camel アプリケーションをカスタマイズできます。
- 4. 任意手順:Bean の ID 名を使用してカスタム Bean を参照するに は、**src/main/resources/application.properties** または **application.yml** ファイルのオプショ ンを設定します。以下の例は、Bean ID を使用して xslt コンポーネントがカスタム Bean を参照 する方法を示しています。
	- a. ID **myExtensionFactory** でカスタム Bean を参照します。

camel.component.xslt.saxon-extension-functions=myExtensionFactory

b. 次に、Spring Boot の @Bean アノテーションを使用してカスタム Bean を作成します。

@Bean(name = "myExtensionFactory") public ExtensionFunctionDefinition myExtensionFactory() { }

または、Jackson ObjectMapper の場合は、**camel-jackson** データ形式を以下のようにし ます。

camel.dataformat.json-jackson.object-mapper=myJacksonMapper

### <span id="page-23-0"></span>4.5. SPRING BOOT の CAMEL コンテキストの自動設定

Camel Spring Boot auto-configuration は、**CamelContext** インスタンスを提供

し、**SpringCamelContext** を作成します。また、コンテキストの初期化およびシャットダウンを実行し ます。この Camel コンテキストは、**camelContext** Bean 名で Spring アプリケーションコンテキストに 登録され、他の Spring Bean と同様にアクセスできます。**camelContext** には次のようにアクセスでき ます。

#### Example

```
@Configuration
public class MyAppConfig {
 @Autowired
 CamelContext camelContext;
 @Bean
 MyService myService() {
  return new DefaultMyService(camelContext);
 }
}
```
### <span id="page-24-0"></span>4.6. SPRING BOOT アプリケーションでの CAMEL ルートの自動検出

Camel auto-configuration は、Spring コンテキストからすべての **RouteBuilder** インスタンスを収集 し、自動的に **CamelContext** にインジェクトします。これにより、Spring Boot スターターで新しい Camel ルートを作成する処理が簡単になります。以下のようにルートを作成できます。

### 例

**@Component** アノテーションが付けられたクラスをクラスパスに追加します。

```
@Component
public class MyRouter extends RouteBuilder {
 @Override
 public void configure() throws Exception {
  from("jms:invoices").to("file:/invoices");
 }
}
```
または、新しいルート **RouteBuilder** Bean を **@Configuration** クラスで作成します。

```
@Configuration
public class MyRouterConfiguration {
 @Bean
 RoutesBuilder myRouter() {
  return new RouteBuilder() {
   @Override
   public void configure() throws Exception {
    from("jms:invoices").to("file:/invoices");
   }
  };
 }
}
```
### <span id="page-25-0"></span>4.7. CAMEL SPRING BOOT AUTO CONFIGURATION の CAMEL プロパ ティーの設定

Spring Boot auto-configuration は、プロパティーのプレースホルダー、OS 環境変数、Camel プロパ ティーがサポートされるシステムプロパティーなどの Spring Boot 外部設定に接続します。

### 手順

1. **application.properties** ファイルにプロパティーを定義します。

route.from = jms:invoices

または、以下の例のように Camel プロパティーをシステムプロパティーとして設定します。

java -Droute.to=jms:processed.invoices -jar mySpringApp.jar

2. 次のように、設定されたプロパティーを Camel ルートのプレースホルダーとして使用します。

```
@Component
public class MyRouter extends RouteBuilder {
 @Override
 public void configure() throws Exception {
  from("{{route.from}}").to("{{route.to}}");
 }
}
```
### <span id="page-25-1"></span>4.8. カスタム CAMEL コンテキストの設定

Camel Spring Boot auto-configuration によって作成された **CamelContext** Bean でオペレーションを 実行するには、Spring コンテキストで **CamelContextConfiguration** インスタンスを登録します。

### 手順

以下のように、Spring コンテキストで **CamelContextConfiguration** のインスタンスを登録し ます。

```
@Configuration
public class MyAppConfig {
 ...
 @Bean
 CamelContextConfiguration contextConfiguration() {
  return new CamelContextConfiguration() {
   @Override
   void beforeApplicationStart(CamelContext context) {
    // your custom configuration goes here
   }
  };
```
## } }

Spring コンテキストの開始前に **CamelContextConfiguration** および **beforeApplicationStart(CamelContext)** メソッドが呼び出され、このコールバックに渡された **CamelContext** インスタンスは完全に自動設定されます。複数のインスタンスの **CamelContextConfiguration** を Spring コンテキストに追加でき、すべてが実行されます。

### <span id="page-26-0"></span>4.9. 自動設定された CAMELCONTEXT での JMX の無効化

自動設定された **CamelContext** で JMX を無効にするには、**camel.springboot.jmxEnabled** プロパ ティーを使用できます。JMX はデフォルトで有効になっています。

### 手順

以下のプロパティーを **application.properties** ファイルに追加し、**false** に設定します。

camel.springboot.jmxEnabled = false

<span id="page-26-1"></span>4.10. 自動設定されたコンシューマーおよびプロデューサーテンプレートの SPRING 管理 BEAN へのインジェクト

Camel 自動設定によって、事前設定された **ConsumerTemplate** および **ProducerTemplate** インスタ ンスが提供されます。これらを Spring 管理の Bean にインジェクトすることができます。

### 例

```
@Component
public class InvoiceProcessor {
```
@Autowired private ProducerTemplate producerTemplate;

```
@Autowired
private ConsumerTemplate consumerTemplate;
public void processNextInvoice() {
 Invoice invoice = consumerTemplate.receiveBody("jms:invoices", Invoice.class);
  ...
 producerTemplate.sendBody("netty-http:http://invoicing.com/received/" + invoice.id());
}
}
```
デフォルトでは、コンシューマーテンプレートとプロデューサーテンプレートのエンドポイントキャッ シュサイズは 1000 に設定されています。これらの値を変更するには、以下の Spring プロパティーを希 望するキャッシュサイズに設定します。例を以下に示します。

camel.springboot.consumerTemplateCacheSize = 100 camel.springboot.producerTemplateCacheSize = 200

### <span id="page-26-2"></span>4.11. SPRING コンテキストの自動設定された TYPECONVERTER

Camel 自動設定 は、Spring コンテキストに **typeConverter** という名前の **TypeConverter** インスタン スを登録します。

#### Example

```
@Component
public class InvoiceProcessor {
 @Autowired
 private TypeConverter typeConverter;
 public long parseInvoiceValue(Invoice invoice) {
  String invoiceValue = invoice.grossValue();
  return typeConverter.convertTo(Long.class, invoiceValue);
 }
}
```
### <span id="page-27-0"></span>4.12. SPRING タイプコンバージョン API ブリッジ

Spring は、強力な [タイプコンバージョン](http://docs.spring.io/spring/docs/current/spring-framework-reference/html/validation.html#core-convert) API で設定されます。Spring API は Camel の タイプコンバー ター API [と似ています。これらの](http://camel.apache.org/type-converter.html) API は似ているため、Camel Spring Boot は Spring コンバージョン API に委譲するブリッジコンバーター (**SpringTypeConverter**) を自動的に登録します。つまり、追加設 定のない Camel は Spring コンバーターを Camel と同様に扱います。

これにより、以下のように Camel **TypeConverter** API を使用して、Camel および Spring コンバーター の両方にアクセスできます。

#### Example

```
@Component
public class InvoiceProcessor {
 @Autowired
 private TypeConverter typeConverter;
 public UUID parseInvoiceId(Invoice invoice) {
  // Using Spring's StringToUUIDConverter
  UUID id = invoice.typeConverter.convertTo(UUID.class, invoice.getId());
 }
}
```
ここでは、Spring Boot はアプリケーションコンテキストで使用できる Spring の **ConversionService** インスタンスに変換を委譲します。**ConversionService** インスタンスがない場合は、Camel Spring Boot の自動設定が **ConversionService** のインスタンスを作成します。

### <span id="page-27-1"></span>4.13. タイプ変換機能の無効化

Camel Spring Boot のタイプ変換機能を無効にするには、**camel.springboot.typeConversion** プロパ ティーを **false** に設定します。このプロパティーが **false** に設定されると、auto-configuration によっ てタイプコンバーターインスタンスが登録されず、Spring Boot タイプコンバージョン API へのタイプ 変換の委譲が有効になりません。

#### 手順

● Camel Spring Boot コンポーネントのタイプ変換機能を無効にするには、以下のように **camel.springboot.typeConversion** プロパティーを **false** に設定します。

```
camel.springboot.typeConversion = false
```
### <span id="page-28-0"></span>4.14. 自動設定の XML ルートのクラスパスへの追加

デフォルトでは、**camel** ディレクトリーのクラスパスにある Camel XML ルートは Camel Spring Boot コンポーネントによって自動検出され、含まれます。設定オプションを使用すると、ディレクトリー名 を設定でき、設定オプションを使用してこの機能を無効化できます。

#### 手順

以下のようにクラスパスの Camel Spring Boot XML ルートを設定します。

#### *// turn off*

camel.springboot.xmlRoutes = false *// scan in the com/foo/routes classpath* camel.springboot.xmlRoutes = classpath:com/foo/routes*/\*.xml*

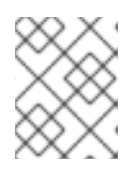

#### 注記

XML ファイルによって Camel XML ルート要素が定義され、**CamelContext** 要素 は定義されないはずです。例を以下に示します。

<routes xmlns="http://camel.apache.org/schema/spring"> <route id="test"> <from uri="timer://trigger"/> <transform> <simple>ref:myBean</simple> </transform> <to uri="log:out"/> </route> </routes>

#### Spring XML ファイルの使用

<camelContext> で Spring XML ファイルを使用するには、Spring XML ファイルまたは **application.properties** ファイルの Camel コンテキストを設定します。Camel コンテキストの名前を設 定し、ストリームキャッシングを有効にするには、以下を **application.properties** ファイルに追加しま す。

camel.springboot.name = MyCamel camel.springboot.stream-caching-enabled=true

### <span id="page-28-1"></span>4.15. 自動設定の XML REXT-DSL ルートの追加

Camel Spring Boot コンポーネントによって、**camel-rest** ディレクトリー以下のクラスパスに追加され る Camel Rest-DSL XML ルートが自動検出され、組み込まれます。設定オプションを使用すると、 ディレクトリー名を設定でき、設定オプションを使用してこの機能を無効化できます。

### 手順

以下のように、クラスパスの Camel Spring Boot Rest-DSL XML ルートを設定します。  $\bullet$ 

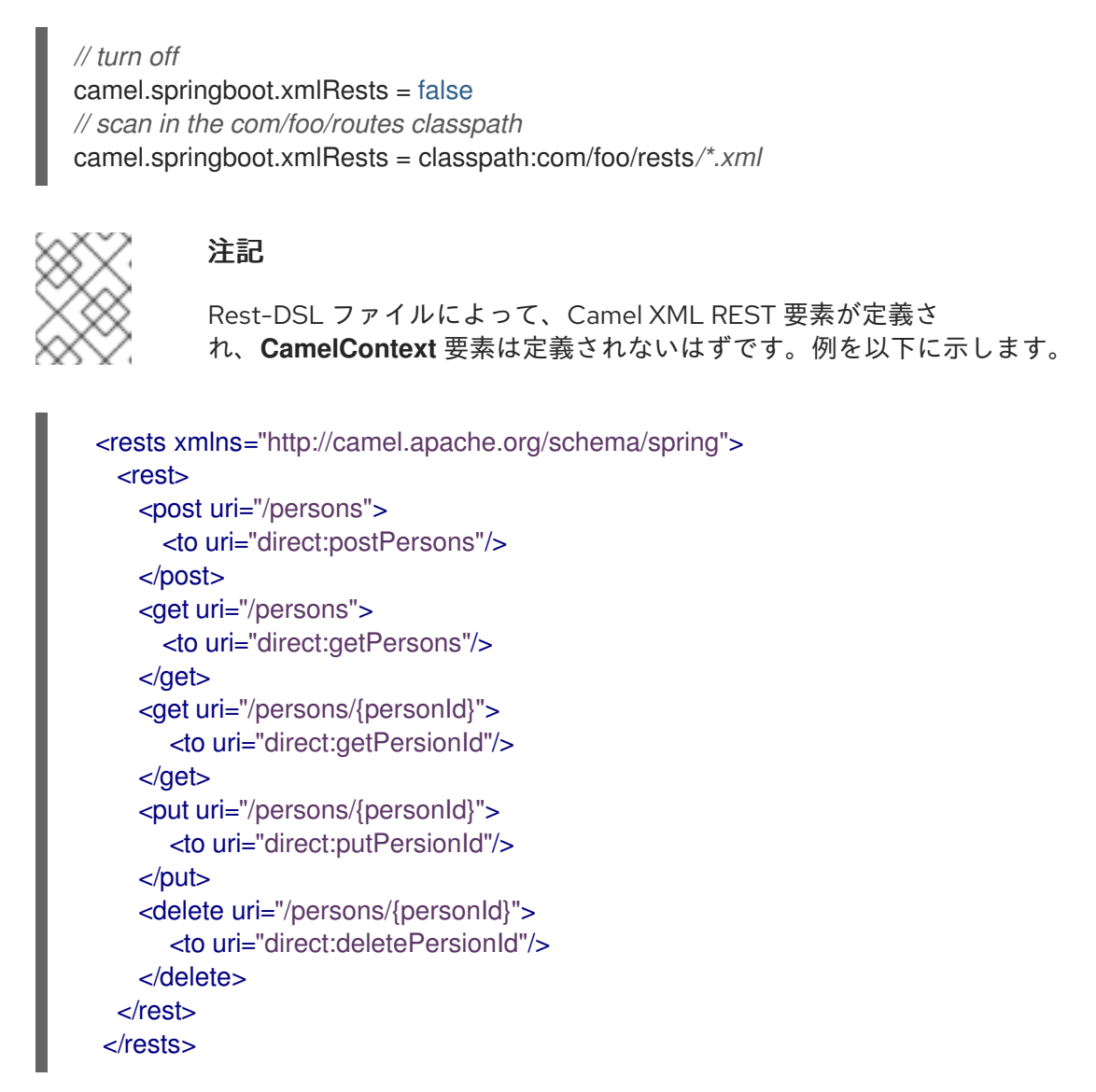

### <span id="page-29-0"></span>4.16. CAMEL SPRING BOOT でのテスト

Camel を Spring Boot で実行すると、Spring Boot は自動的に Camel と **@Component** アノテーション が付けられたそのルートを組み込みします。Spring Boot でテストする場合、**@ContextConfiguration** ではなく **@SpringBootTest** を使用して、使用する設定クラスを指定します。

異なる RouteBuilder クラスに複数の Camel ルートがある場合、アプリケーションの実行時に Camel Spring Boot コンポーネントによってこれらのルートがすべて自動的に組み込まれます。1 つの RouteBuilder クラスのみからルートをテストする場合は、以下のパターンを使用して、有効にする RouteBuilder を include (含める) または exclude (除外) することができます。

- java-routes-include-pattern: パターンに一致する RouteBuilder クラスを include (含める) ため に使用されます。
- java-routes-exclude-pattern: パターンに一致する RouteBuilder クラスを exclude (除外) する ために使用されます。exclude は include よりも優先されます。

1. 以下のように、ユニットテストクラスの **include** または **exclude** パターンを

手順

1. 以下のように、ユニットテストクラスの **include** または **exclude** パターンを **@SpringBootTest** アノテーションへのプロパティーとして指定します。

@RunWith(CamelSpringBootRunner.class) @SpringBootTest(classes = {MyApplication.class); properties = {"camel.springboot.java-routes-include-pattern=\*\*/Foo\*"}) public class FooTest {

**FooTest** クラスの include パターンは Ant スタイルパターンを表す **\*\*/Foo\*** です。このパター ンは、すべてのパッケージ名と一致する 2 つのアスタリスクで始まります。**/Foo\*** は、 FooRoute のようにクラス名が Foo で始まる必要があることを意味します。

2. 以下の maven コマンドを使用してテストを実行します。

mvn test -Dtest=FooTest

#### その他のリソース

- [Configuring](http://camel.apache.org/configuring-camel.html) Camel (Camel の設定)
- Component ([コンポーネント](https://camel.apache.org/components.html))
- Endpoint ([エンドポイント](http://camel.apache.org/endpoint.html))
- Getting Started ([スタートガイド](http://camel.apache.org/getting-started.html))

### <span id="page-30-0"></span>4.17. SPRING BOOT、APACHE CAMEL、および外部メッセージングブ ローカーの使用

Fuse は外部メッセージングブローカーを使用します。サポートされるブローカー、クライアント、お よび Camel コンポーネントの組み合わせに関する詳細は Red Hat Fuse [でサポートされる構成](https://access.redhat.com/ja/articles/522893) を参照し てください。

Camel コンポーネントは JMS 接続ファクトリーに接続されている必要があります。以下の例 は、**camel-amqp** コンポーネントを JMS 接続ファクトリーに接続する方法を示しています。

import org.apache.activemq.jms.pool.PooledConnectionFactory; import org.apache.camel.component.amqp.AMQPComponent; import org.apache.qpid.jms.JmsConnectionFactory; ...

AMQPComponent amqpComponent(AMQPConfiguration config) { JmsConnectionFactory qpid = new JmsConnectionFactory(config.getUsername(), config.getPassword(), "amqp://"+ config.getHost() + ":" + config.getPort()); qpid.setTopicPrefix("topic://");

PooledConnectionFactory factory = new PooledConnectionFactory(); factory.setConnectionFactory(qpid);

AMQPComponent amqpcomp = new AMQPComponent(factory);

### 付録A MAVEN を使用する準備

<span id="page-31-0"></span>ここでは、Red Hat Fuse プロジェクトをビルドするために Maven を準備する方法の概要を説明し、 Maven アーティファクトの検索に使用される Maven コーディネートの概念を紹介します。

### <span id="page-31-1"></span>A.1. MAVEN 設定の準備

Maven は、Apache の無料のオープンソースビルドツールです。通常は、Maven を使用して Fuse アプ リケーションを構築します。

#### 手順

- 1. Maven [ダウンロードページ](http://maven.apache.org/download.html) から最新バージョンの Maven をダウンロードします。
- 2. システムがインターネットに接続していることを確認します。 デフォルトの動作では、プロジェクトのビルド中、Maven は外部リポジトリーを検索し、必要 なアーティファクトをダウンロードします。Maven はインターネット上でアクセス可能なリポ ジトリーを探します。

このデフォルト動作を変更し、Maven によってローカルネットワーク上のリポジトリーのみが 検索されるようにすることができます。これは Maven をオフラインモードで実行できることを 意味します。オフラインモードでは、Maven によってローカルリポジトリーのアーティファク トが検索されます。「ローカル Maven [リポジトリーの使用」](#page-33-2) を参照してください。

### <span id="page-31-2"></span>A.2. MAVEN への RED HAT リポジトリーの追加

Red Hat Maven リポジトリーにあるアーティファクトにアクセスするには、Red Hat Maven リポジト リーを Maven の **settings.xml** ファイルに追加する必要があります。Maven は、ユーザーのホームディ レクトリーの **.m2** ディレクトリーで **settings.xml** ファイルを探します。ユーザー指定の **settings.xml** ファイルがない場合、Maven は **M2\_HOME/conf/settings.xml** にあるシステムレベルの **settings.xml** ファイルを使用します。

#### 前提条件

Red Hat リポジトリーを追加する **settings.xml** ファイルがある場所を把握している。

#### 手順

以下の例のように、**settings.xml** ファイルに Red Hat リポジトリーの **repository** 要素を追加します。

```
<?xml version="1.0"?>
<settings>
 <profiles>
  <profile>
   <id>extra-repos</id>
   <activation>
    <activeByDefault>true</activeByDefault>
   </activation>
   <repositories>
    <repository>
       <id>redhat-ga-repository</id>
       <url>https://maven.repository.redhat.com/ga</url>
       <releases>
          <enabled>true</enabled>
```
</releases> <snapshots> <enabled>false</enabled> </snapshots> </repository> <repository> <id>redhat-ea-repository</id> <url>https://maven.repository.redhat.com/earlyaccess/all</url> <releases> <enabled>true</enabled> </releases> <snapshots> <enabled>false</enabled> </snapshots> </repository> <repository> <id>jboss-public</id> <name>JBoss Public Repository Group</name> <url>https://repository.jboss.org/nexus/content/groups/public/</url> </repository> </repositories> <pluginRepositories> <pluginRepository> <id>redhat-ga-repository</id> <url>https://maven.repository.redhat.com/ga</url> <releases> <enabled>true</enabled> </releases> <snapshots> <enabled>false</enabled> </snapshots> </pluginRepository> <pluginRepository> <id>redhat-ea-repository</id> <url>https://maven.repository.redhat.com/earlyaccess/all</url> <releases> <enabled>true</enabled> </releases> <snapshots> <enabled>false</enabled> </snapshots> </pluginRepository> <pluginRepository> <id>jboss-public</id> <name>JBoss Public Repository Group</name> <url>https://repository.jboss.org/nexus/content/groups/public</url> </pluginRepository> </pluginRepositories> </profile> </profiles> <activeProfiles> <activeProfile>extra-repos</activeProfile> </activeProfiles>

</settings>

### <span id="page-33-2"></span><span id="page-33-0"></span>A.3. ローカル MAVEN リポジトリーの使用

インターネットへ接続せずに Apache Karaf コンテナーを実行し、オフライン状態では使用できない依 存関係を持つアプリケーションをデプロイする場合、Maven 依存関係プラグインを使用してアプリケー ションの依存関係を Maven オフラインリポジトリーにダウンロードすることができます。ダウンロー ド後、このカスタマイズされた Maven オフラインリポジトリーをインターネットに接続していないマ シンに提供することができます。

#### 手順

1. **pom.xml** ファイルが含まれるプロジェクトディレクトリーで、以下のようなコマンドを実行 し、Maven プロジェクトのリポジトリーをダウンロードします。

mvn org.apache.maven.plugins:maven-dependency-plugin:3.1.0:go-offline - Dmaven.repo.local=/tmp/my-project

この例では、プロジェクトのビルドに必要な Maven 依存関係とプラグインは **/tmp/my-project** ディレクトリーにダウンロードされます。

2. **etc/org.ops4j.pax.url.mvn.cfg** ファイルを編集し、**org.ops4j.pax.url.mvn.offline** を true に設 定します。これによりオフラインモードが有効になります。

## # If set to true, no remote repository will be accessed when resolving artifacts # org.ops4j.pax.url.mvn.offline = true

3. このカスタマイズされた Maven オフラインリポジトリーを、インターネットに接続していない 内部のマシンに提供します。

### <span id="page-33-1"></span>A.4. MAVEN アーティファクトおよびコーディネート

Maven ビルドシステムでは、アーティファクト が基本的なビルディングブロックです。ビルド後の アーティファクトの出力は、通常 JAR や WAR ファイルなどのアーカイブになります。

Maven の主な特徴として、アーティファクトを検索し、検索したアーティファクト間で依存関係を管理 できる機能が挙げられます。Maven コーディネート は、特定のアーティファクトの場所を特定する値 のセットです。基本的なコーディネートには、以下の形式の 3 つの値があります。

#### **groupId:artifactId:version**

Maven は、packaging の値、または packaging 値と classifier 値の両方を使用して基本的なコーディ ネートを拡張することがあります。Maven コーディネートには以下の形式のいずれかを使用できます。

groupId:artifactId:version groupId:artifactId:packaging:version groupId:artifactId:packaging:classifier:version

値の説明は次のとおりです。

#### groupdId

アーティファクトの名前の範囲を定義します。通常、パッケージ名のすべてまたは一部をグループ ID として使用します。たとえば、**org.fusesource.example** です。

artifactId

グループ名に関連するアーティファクト名を定義します。

#### version

アーティファクトのバージョンを指定します。バージョン番号には **n.n.n.n** のように最大 4 つの部 分を使用でき、最後の部分には数字以外の文字を使用できます。たとえば **1.0-SNAPSHOT** の場合 は、最後の部分が英数字のサブ文字列である **0-SNAPSHOT** になります。

#### packaging

プロジェクトのビルド時に生成されるパッケージ化されたエンティティーを定義します。OSGi プロ ジェクトでは、パッケージングは **bundle** になります。デフォルト値は **jar** です。

#### classifier

同じ POM からビルドされた内容が異なるアーティファクトを区別できるようにします。

次に示すように、アーティファクトの POM ファイル内の要素で、アーティファクトのグループ ID、 アーティファクト ID、パッケージング、およびバージョンを定義します。

<project ... > ... <groupId>org.fusesource.example</groupId> <artifactId>bundle-demo</artifactId> <packaging>bundle</packaging> <version>1.0-SNAPSHOT</version>

```
</project>
```
...

前述のアーティファクトの依存関係を定義するには、以下の **dependency** 要素を POM ファイルに追加 します。

```
<project ... >
 ...
<dependencies>
  <dependency>
   <groupId>org.fusesource.example</groupId>
   <artifactId>bundle-demo</artifactId>
   <version>1.0-SNAPSHOT</version>
  </dependency>
</dependencies>
 ...
```
#### </project>

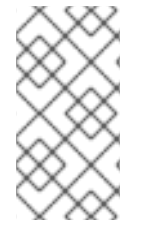

#### 注記

前述の依存関係に **bundle** パッケージを指定する必要はありません。バンドルは特定タ イプの JAR ファイルであり、**jar** はデフォルトの Maven パッケージタイプであるためで す。依存関係でパッケージタイプを明示的に指定する必要がある場合は、**type** 要素を使 用できます。

### 付録B SPRING BOOT MAVEN プラグイン

<span id="page-35-0"></span>Spring Boot Maven プラグインによって Maven で Spring Boot のサポートが提供され、実行可能な **jar** または **war** アーカイブをパッケージ化や、アプリケーション **in-place** の実行を可能にします。

### <span id="page-35-1"></span>B.1. SPRING BOOT MAVEN プラグインのゴール

Spring Boot Maven プラグインには以下のゴールが含まれます。

- spring-boot:run は Spring Boot アプリケーションを実行します。
- **spring-boot:repackage** は、**.jar** および **.war** ファイルを再パッケージして実行可能にします。
- **spring-boot:start** および **spring-boot:stop** の両方は、Spring Boot アプリケーションのライフ サイクルを管理するために使用されます。
- **spring-boot:build-info** は、Actuator が使用できるビルド情報を生成します。

### <span id="page-35-2"></span>B.2. SPRING BOOT MAVEN プラグインの使用

Spring Boot プラグインの使用方法に関する一般的な手順は、https://docs.spring.io/spring[boot/docs/current/maven-plugin/reference/htmlsingle/#using](https://docs.spring.io/spring-boot/docs/current/maven-plugin/reference/htmlsingle/#using) を参照してください。以下の例は Spring Boot の **spring-boot-maven-plugin** の使用方法を示しています。

- [Spring](#page-36-0) Boot 2 の例
- [Spring](#page-38-0) Boot 1の例

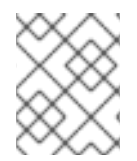

### 注記

Spring Boot Maven プラグインの詳細は、https://docs.spring.io/spring[boot/docs/current/maven-plugin/reference/htmlsingle/](https://docs.spring.io/spring-boot/docs/current/maven-plugin/reference/htmlsingle/) を参照してください。

### B.2.1. Spring Boot 2 の Spring Boot Maven プラグインの使用

以下の例は Spring Boot 2 の **spring-boot-maven-plugin** の使用方法を示しています。

### Example

```
<project>
<modelVersion>4.0.0</modelVersion>
<groupId>com.redhat.fuse</groupId>
<artifactId>spring-boot-camel</artifactId>
<version>1.0-SNAPSHOT</version>
  <properties>
    <project.build.sourceEncoding>UTF-8</project.build.sourceEncoding>
    <project.reporting.outputEncoding>UTF-8</project.reporting.outputEncoding>
    <!-- configure the Fuse version you want to use here -->
    <fuse.bom.version>7.11.1.fuse-sb2-7_11_1-00022-redhat-00002</fuse.bom.version>
```
*<!-- maven plugin versions -->*

```
<maven-compiler-plugin.version>3.7.0</maven-compiler-plugin.version>
  <maven-surefire-plugin.version>2.19.1</maven-surefire-plugin.version>
</properties>
<build>
  <defaultGoal>spring-boot:run</defaultGoal>
  <plugins>
    <plugin>
       <groupId>org.jboss.redhat-fuse</groupId>
       <artifactId>spring-boot-maven-plugin</artifactId>
       <version>${fuse.bom.version}</version>
       <executions>
         <execution>
            <goals>
              <goal>repackage</goal>
            </goals>
         </execution>
       </executions>
    </plugin>
  </plugins>
</build>
<repositories>
  <repository>
    <id>redhat-ga-repository</id>
    <url>https://maven.repository.redhat.com/ga</url>
    <releases>
       <enabled>true</enabled>
    </releases>
    <snapshots>
       <enabled>false</enabled>
    </snapshots>
  </repository>
  <repository>
    <id>redhat-ea-repository</id>
    <url>https://maven.repository.redhat.com/earlyaccess/all</url>
    <releases>
       <enabled>true</enabled>
    </releases>
    <snapshots>
       <enabled>false</enabled>
    </snapshots>
  </repository>
</repositories>
<pluginRepositories>
  <pluginRepository>
    <id>redhat-ga-repository</id>
    <url>https://maven.repository.redhat.com/ga</url>
    <releases>
       <enabled>true</enabled>
    </releases>
    <snapshots>
       <enabled>false</enabled>
```
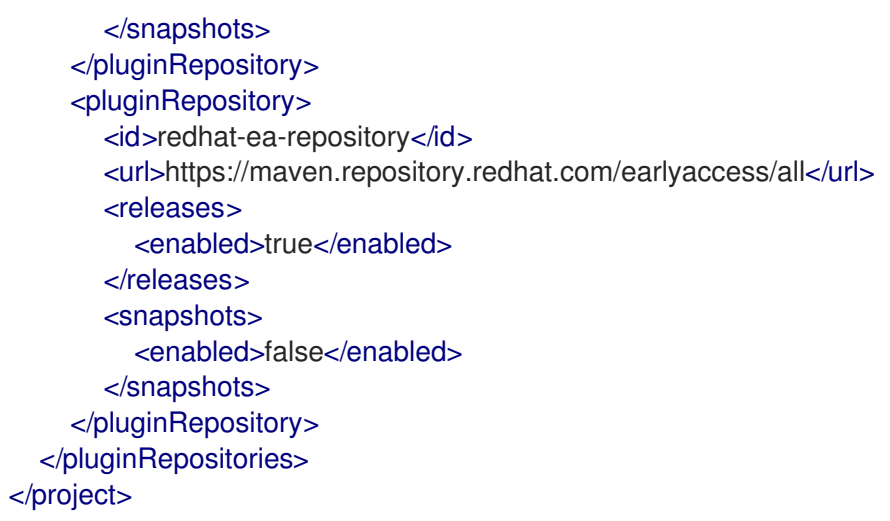

### B.2.2. Spring Boot 1 の Spring Boot Maven プラグインの使用

以下の例は Spring Boot 1 の **spring-boot-maven-plugin** の使用方法を示しています。

#### Example

```
<project>
<modelVersion>4.0.0</modelVersion>
<groupId>com.redhat.fuse</groupId>
<artifactId>spring-boot-camel</artifactId>
<version>1.0-SNAPSHOT</version>
  <properties>
    <project.build.sourceEncoding>UTF-8</project.build.sourceEncoding>
    <project.reporting.outputEncoding>UTF-8</project.reporting.outputEncoding>
    <!-- configure the Fuse version you want to use here -->
    <fuse.bom.version>7.11.1.fuse-sb2-7_11_1-00022-redhat-00002</fuse.bom.version>
    <!-- maven plugin versions -->
    <maven-compiler-plugin.version>3.7.0</maven-compiler-plugin.version>
    <maven-surefire-plugin.version>2.19.1</maven-surefire-plugin.version>
  </properties>
  <build>
    <defaultGoal>spring-boot:run</defaultGoal>
    <plugins>
       <plugin>
         <groupId>org.jboss.redhat-fuse</groupId>
         <artifactId>spring-boot-maven-plugin</artifactId>
         <version>${fuse.bom.version}</version>
         <executions>
           <execution>
              <goals>
                <goal>repackage</goal>
              </goals>
           </execution>
```

```
</executions>
      </plugin>
    </plugins>
  </build>
  <repositories>
    <repository>
       <id>redhat-ga-repository</id>
      <url>https://maven.repository.redhat.com/ga</url>
       <releases>
         <enabled>true</enabled>
      </releases>
      <snapshots>
         <enabled>false</enabled>
       </snapshots>
    </repository>
    <repository>
       <id>redhat-ea-repository</id>
       <url>https://maven.repository.redhat.com/earlyaccess/all</url>
      <releases>
         <enabled>true</enabled>
      </releases>
       <snapshots>
         <enabled>false</enabled>
      </snapshots>
    </repository>
  </repositories>
  <pluginRepositories>
    <pluginRepository>
      <id>redhat-ga-repository</id>
      <url>https://maven.repository.redhat.com/ga</url>
      <releases>
         <enabled>true</enabled>
      </releases>
       <snapshots>
         <enabled>false</enabled>
       </snapshots>
    </pluginRepository>
    <pluginRepository>
      <id>redhat-ea-repository</id>
      <url>https://maven.repository.redhat.com/earlyaccess/all</url>
      <releases>
         <enabled>true</enabled>
      </releases>
      <snapshots>
         <enabled>false</enabled>
       </snapshots>
    </pluginRepository>
  </pluginRepositories>
</project>
```